## ДЕПАРТАМЕНТ ОБРАЗОВАНИЯ ГОРОДА МОСКВЫ Государственное автономное образовательное учреждение дополнительного профессионального образования города Москвы «Московский центр технологической модернизации образования»

Утверждаю Директор ГАОУ ДПО «ТемоЦентр» -<br>- М.В. Лебедева для<br>документов Muhahil 2019 r.

# Программа дополнительного профессионального образования (программа повышения квалификации)

Особенности профессиональной работы при ведении кадрового учета в государственных учреждениях посредством функционального блока «Зарплата и кадры» универсальной автоматизированной системы бюджетного учета (УАИС Бюджетный учет)

> Составитель: М.А. Пономарёв заместитель директора ГАОУ ДПО «ТемоЦентр»

### **Раздел 1. «Характеристика программы»**

#### **1.1. Цель реализации программы**

Целью реализации программы является совершенствование профессиональных компетенций в области ведения кадрового учета в государственных учреждениях посредством функционального блока «Зарплата и кадры» универсальной автоматизированной системы бюджетного учета (УАИС Бюджетный учет)».

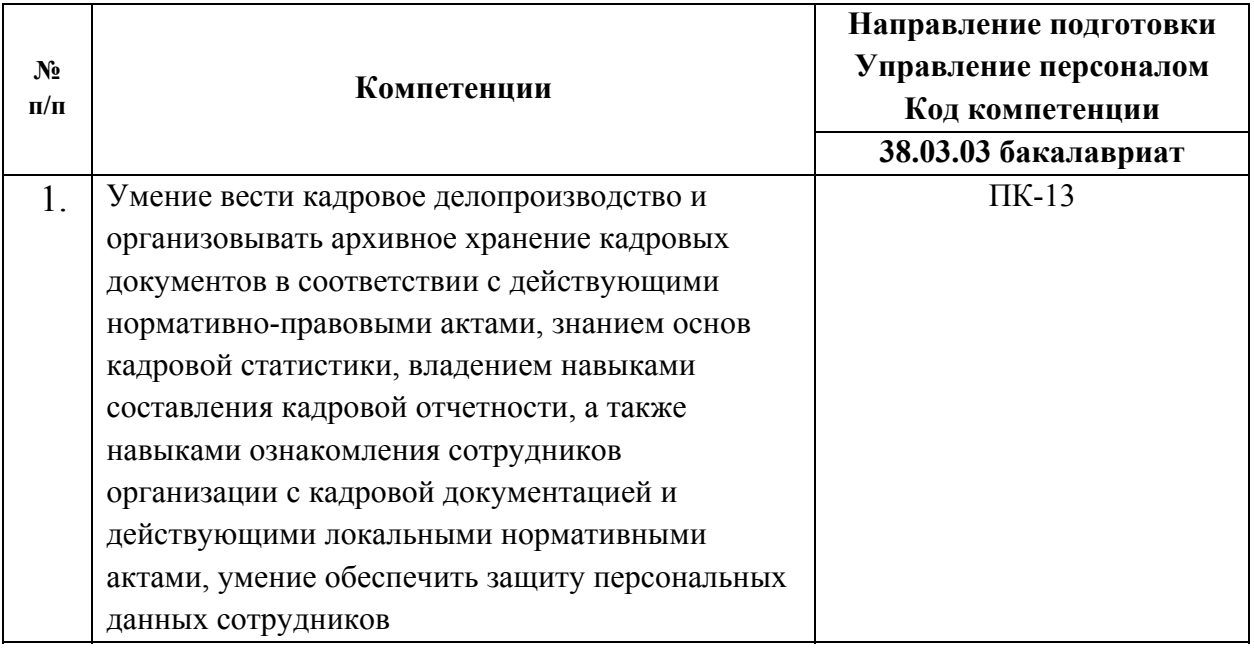

#### **1.2. Совершенствуемые компетенции**

Данная программа рассчитана на слушателей, имеющих начальные навыки работы на ПК и знакомых с порядком кадрового учета в учреждении. Уровень владения начальными навыками перед зачислением на данный курс не проверяется.

Отработка практических навыков осуществляется на учебной базе. В помощь слушателям выдается методическое пособие, в которых показаны алгоритмы выполнения различных операций, связанных с кадровым делопроизводством. Обучающиеся могут самостоятельно изучить материалы курса в системе дистанционного обучения (http://sdo.mos.ru).

# **1.3. Планируемые результаты обучения**

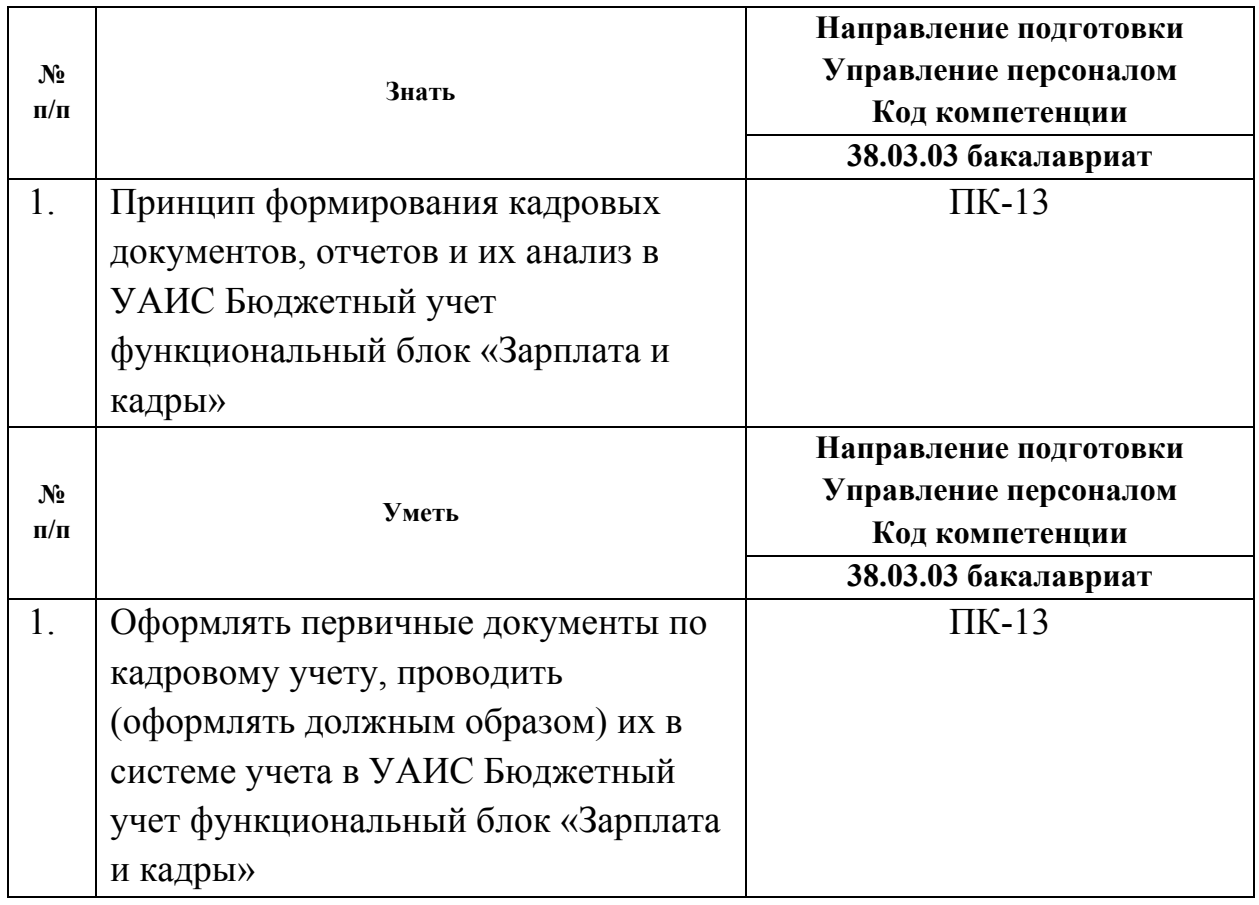

# **Категория обучающихся:**

Уровень образования: высшее или получающие высшее образование.

Область профессиональной деятельности – управление персоналом.

**Трудоемкость программы**: 16 академических часов.

**Форма обучения:** очная.

**Режим занятий:** 2 занятия по 8 академических часов.

# **РАЗДЕЛ 2. «СОДЕРЖАНИЕ ПРОГРАММЫ»**

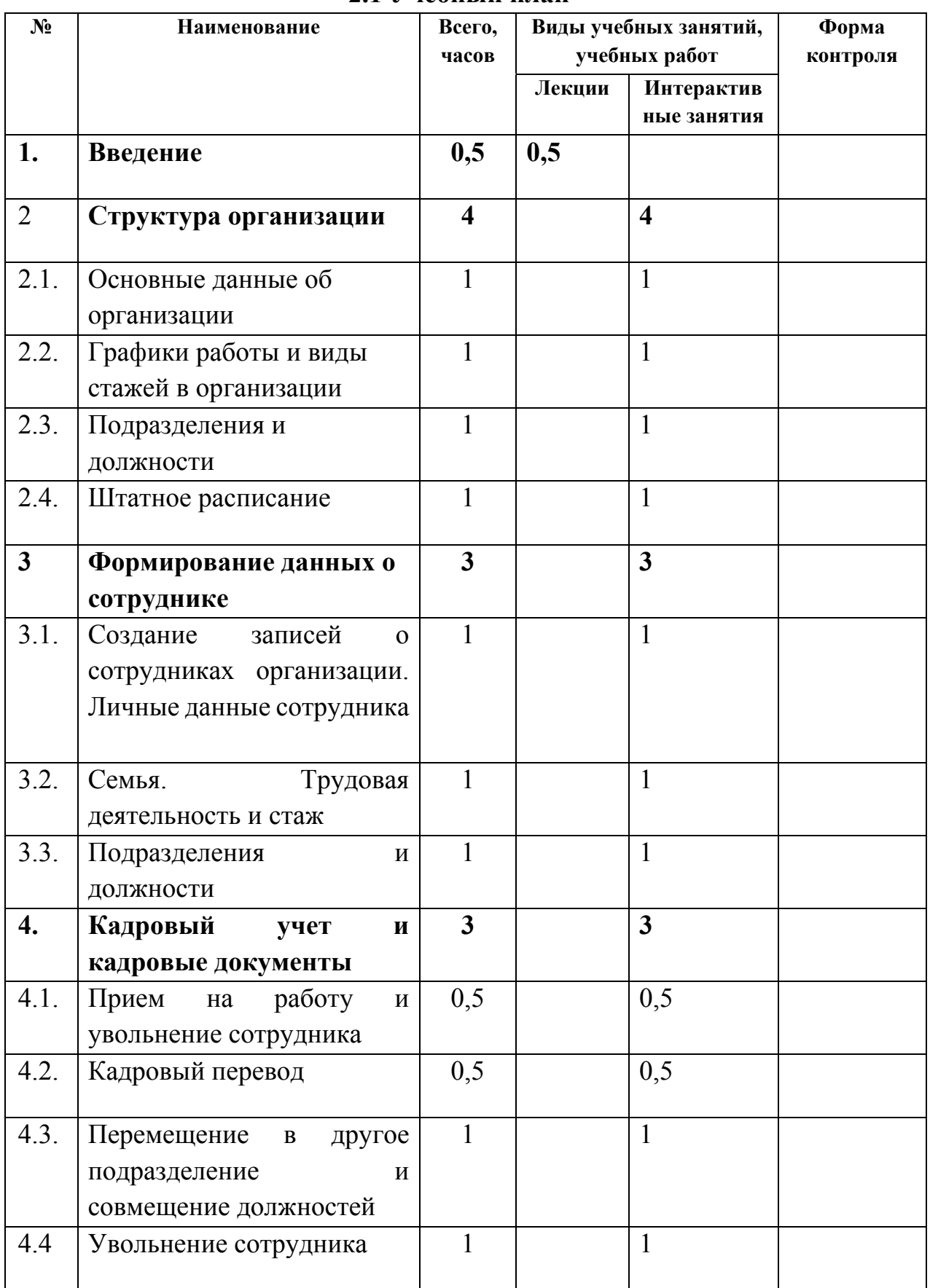

## **2.1 Учебный план**

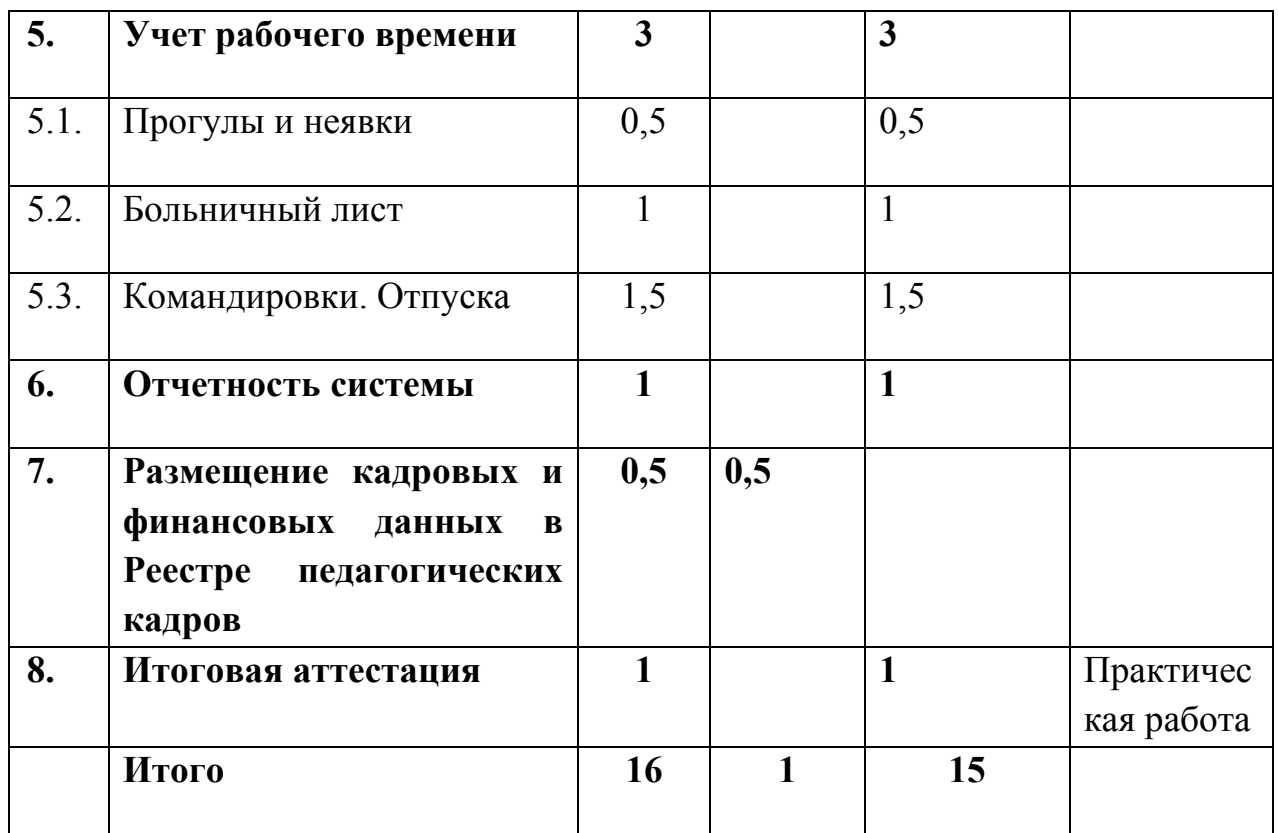

# **2.3 Учебная программа**

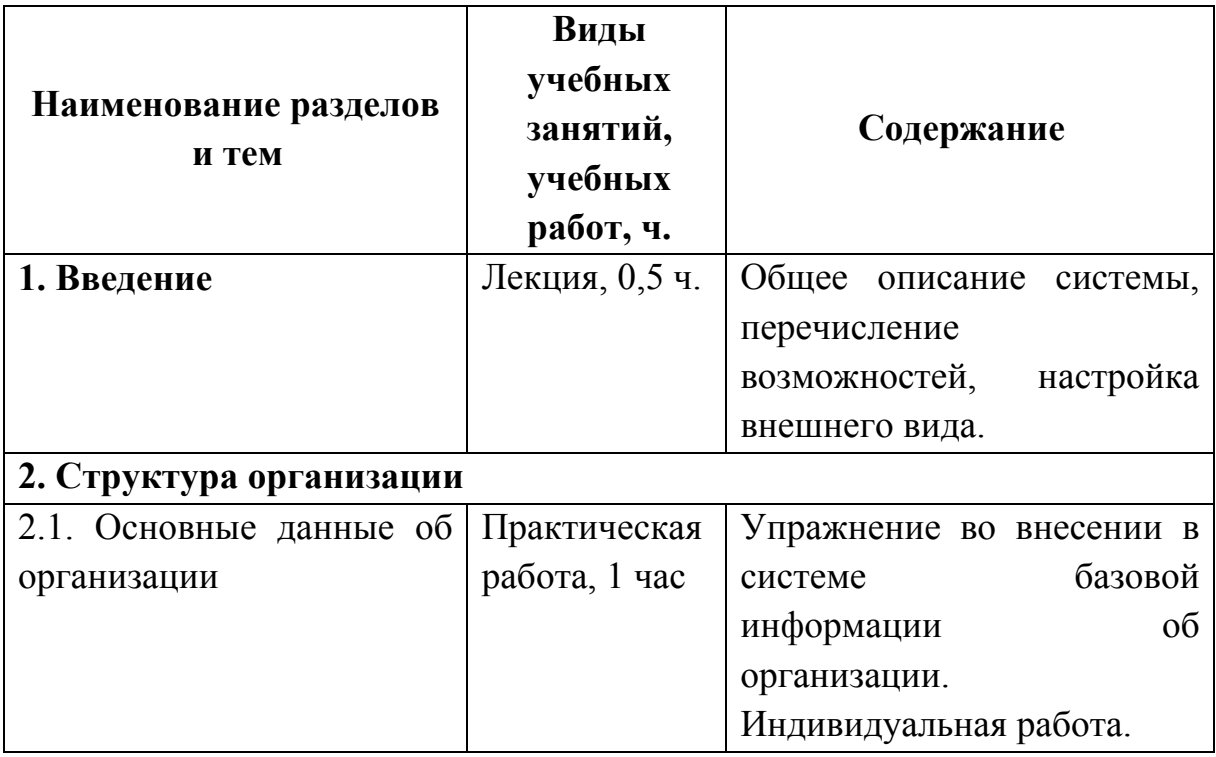

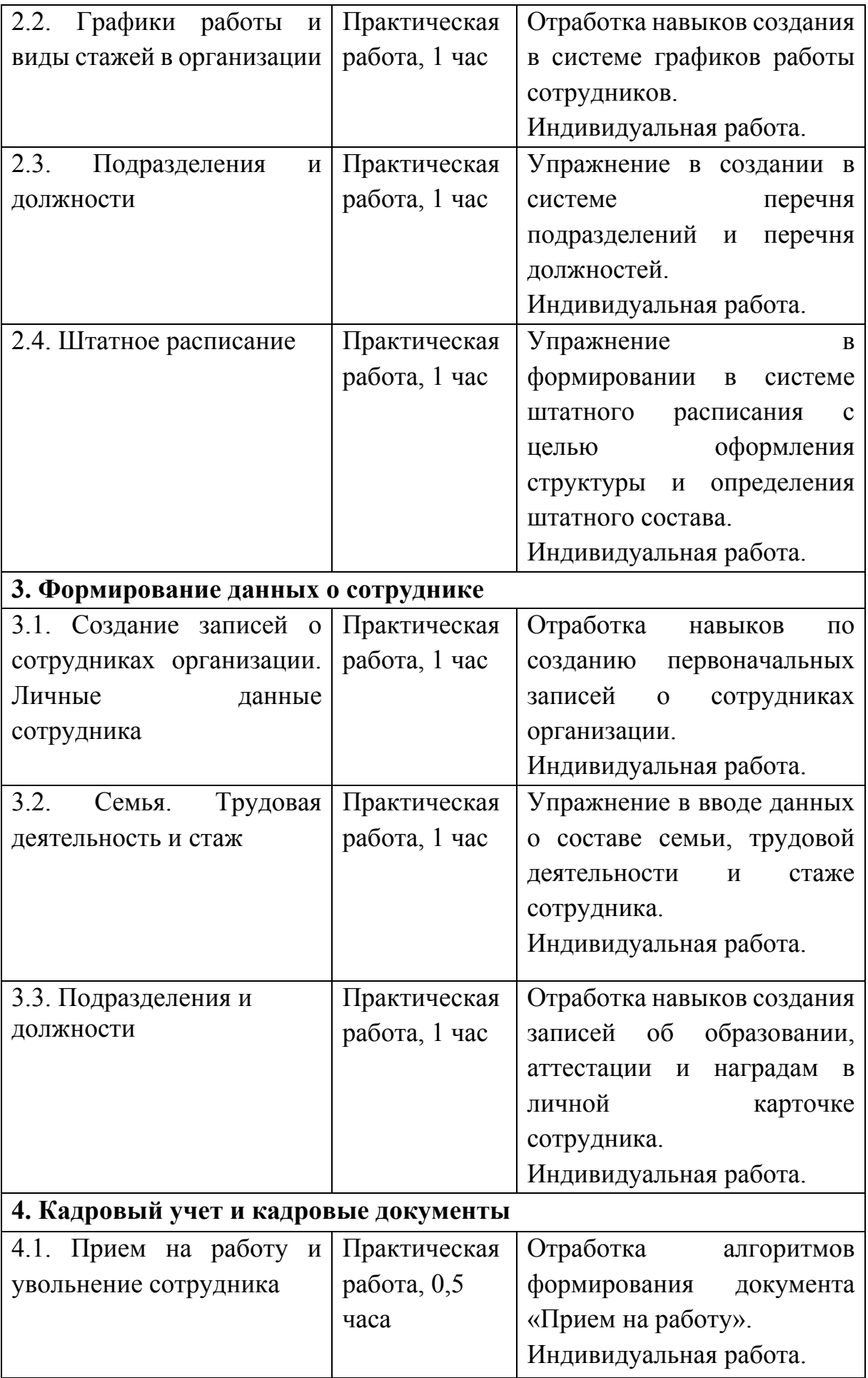

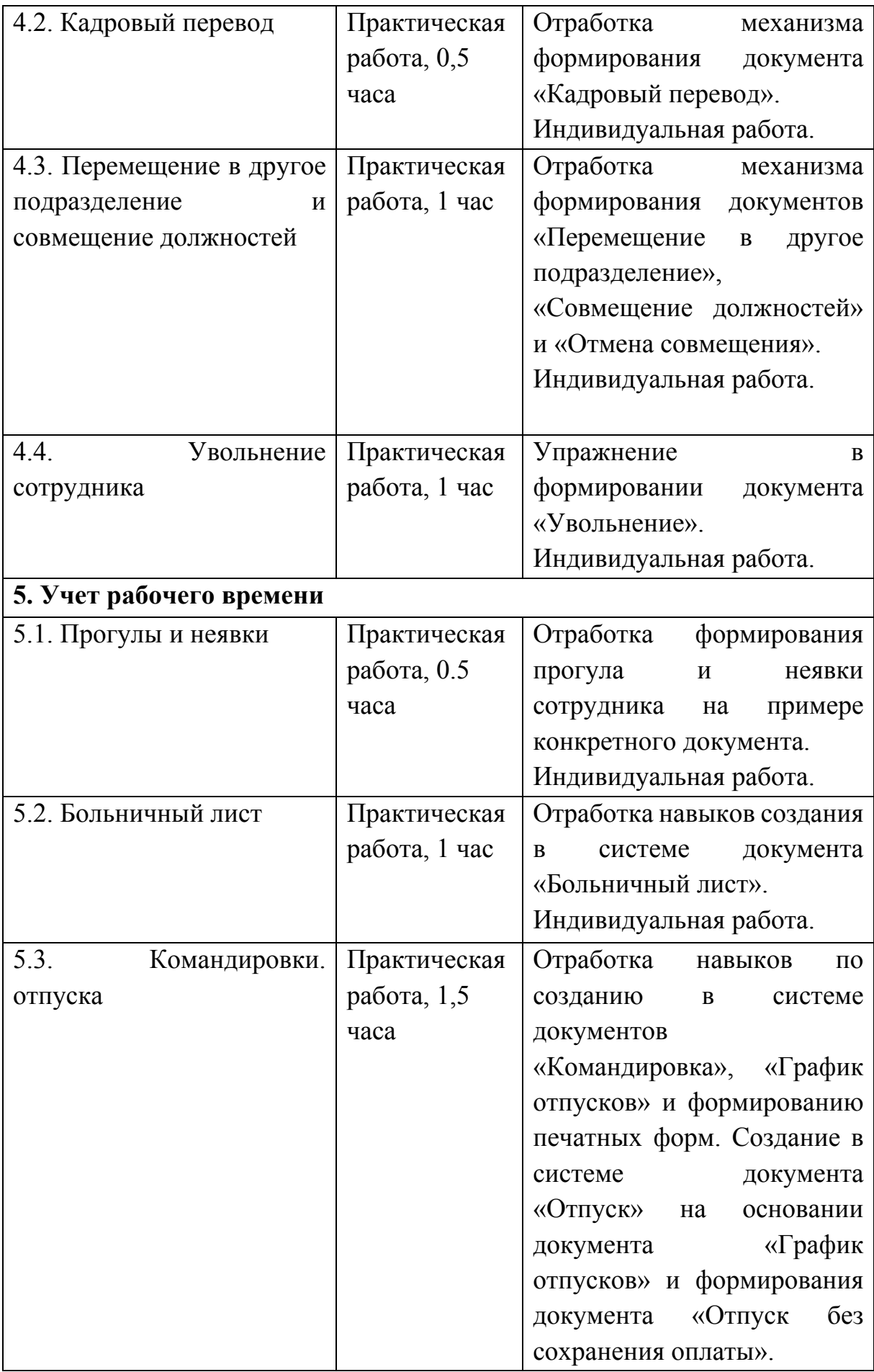

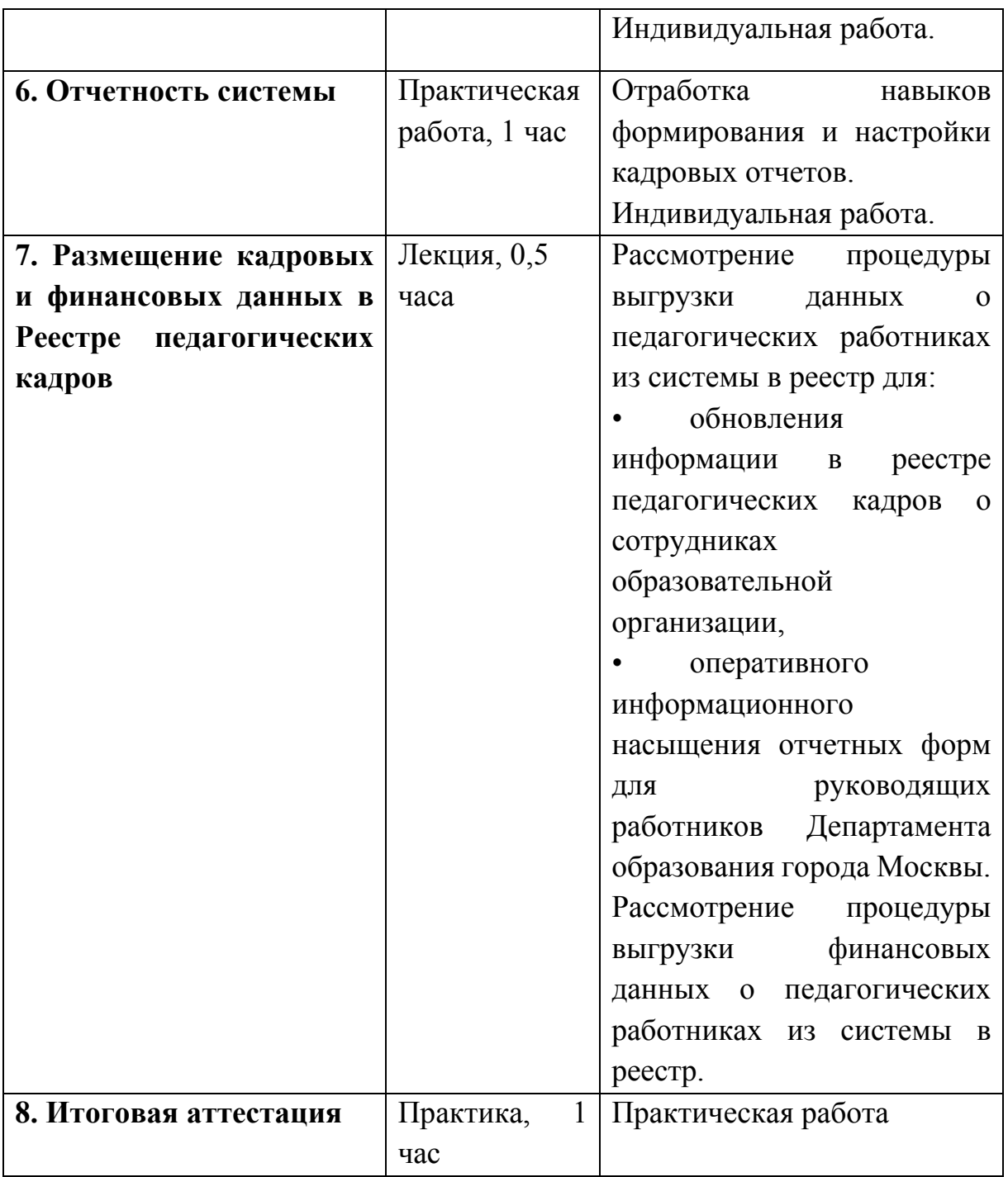

# **Раздел 3. «ФОРМА ИТОГОВОЙ АТТЕСТАЦИИ И ОЦЕНОЧНЫЕ МАТЕРИАЛЫ».**

Итоговая аттестация проводится в форме практической работы, состоящей из тестирования и решения кейсов.

Условия проведения тестирования:

- Итоговое оценивание освоения учебной программы проводится в виде компьютерного тестирования, которое проводится в системе дистанционного обучения (http://sdo.mos.ru) в электронном виде.
- Вопросы итогового тестирования заранее известны. На каждый вопрос дается несколько вариантов ответа, обычно четыре.
- Слушатель самостоятельно изучает вопросы и находит правильный ответ по время подготовки к тестированию, тем самым повышая свой профессиональный уровень.
- Для самостоятельно подготовки слушатель использует дистанционный курс обучения, который доступен на портале http://sdo.mos.ru.
- Во время итогового теста слушателю случайным образом генерируется комбинация из 20 вопросов, на которые он должен дать правильные ответы.
- Во время тестирования разрешается пользоваться только собственными знаниями. Никакими средствами, книгами или программами пользоваться не разрешается.
- Вопросы и ответы итогового тестирования обновляются по мере изменения учебной программы.

Содержание: Примерные вопросы приведены в приложении (Приложение 1).

**Критерии оценивания:** успешным считается уровень, при котором слушатель правильно ответил на 15 из 20 вопросов за 30 минут, что составляет 75 баллов (75%).

Оценивание: зачет/незачет.

#### **Решение кейсов**

9

**Содержание:** слушатели решают кейсы по формированию первичных документов по кадровому учету, оформлению должным образом их в системе учета в УАИС Бюджетный учет функциональный блок «Зарплата и кадры».

Примеры кейсов:

1. Оформите кадровое перемещение сотрудницы Ивановой М.А. с должности учитель на должность старший методист.

2. Образовательная организация реорганизовано. Необходимо уволить сотрудников.

3. Сформируйте в системе график отпуск для педагогов и заместителей.

4. После института в вашу образовательную организацию пришел молодой педагог с дипломом особого образца. Его необходимо принять на работу на должность учителя.

5. После кадрового перемещения у Ивановой М.А. изменился график работы. Отразите это в системе.

6. В вашей образовательной организации открылось новое подразделение. Необходимо оформить массовое перемещение сотрудников.

Критерии оценивания:

- первичные документы по кадровому учету сформированы правильно, без ошибок;

- все кейсы должны быть выполнены.

Оценивание: зачет/незачет

# **Раздел 4. «ОРГАНИЗАЦИОННО-ПЕДАГОГИЧЕСКИЕ УСЛОВИЯ РЕАЛИЗАЦИИ ПРОГРАММЫ»**

# **4.1. Учебно-методическое обеспечение и информационное обеспечение программы**

### **Основная литература**

- 1. Гейц И.В., Кадыш Е.А. Учет и оплата труда работников государственных и муниципальных учреждений: актуальные вопросы. Применение «1С:Зарплата и кадры государственного учреждения 8». – М.: ООО «1С-Паблишинг», 2018
- 2. Гладкий А. 1С: Зарплата и управление персоналом 8.2. Понятный самоучитель для начинающих. [Электронный ресурс] Режим доступа: https://fictionbook.ru/author/alekseyi\_gladkiyi/1s\_zarplata\_i\_upravlenie\_per sonalom 8 2 /read\_online.html (дата обращения: 27.12.2018)
- 3. Иванова С. В., Ветлужских Е. Н., Вешнякова Е. А., Малыгина З. Е. Управление человеческими ресурсами / С. В. Иванова, Е. Н. Ветлужских, Е. А. Вешнякова, З. Е. Малыгина. – Москва: ООО "1С-Паблишинг", 2018

# **Дополнительная литература**

1. Методическое пособие «Ведение кадрового учета посредством функционального блока «Зарплата и кадры» универсальной автоматизированной системы бюджетного учета (УАИС Бюджетный учет)». – М., 2016

# **Интернет-ресурсы:**

### **4.2. Материально-технические условия реализации программы**

1. Кадровое делопроизводство в программе 1С:Предприятие 8. Управление персоналом. Режим доступа: https://www.youtube.com/watch?v=ik1hrMhMZCQ (дата обращения: 27.12.2018)

- 1. Компьютерный класс, включающий АРМ (автоматизированное рабочее место) преподавателя и АРМ слушателей для каждого слушателя с подключением к локальной сети и сети Интернет;
- 2. Мультимедийный проектор и экран или интерактивная доска.
- 2. Сайт по кадровому делопроизводству: Режим доступа: https://www.kadrovik-praktik.ru/ (дата обращения: 27.12.2018)
- 3. Система дистанционного обучения (http://sdo.mos.ru)

### **Пакет установленных на компьютере прикладных программ:**

- 1. УАИС Бюджетный учет;
- 2. Учебная база 1С;
- 3. Система лицензирования пользователей 1С;
- 4. Ключи защиты 1С.

# **Примерный перечень вопросов итоговой аттестации**

- 1. Каким документом оформляется кадровое перемещение сотрудников в системе?
	- 1. Прием на работу.
	- 2. Кадровый перевод.
	- 3. Увольнение.
- 2. Для каких целей формируется документ «Отмена совмещения»?
	- 1. Для продления срока доплаты за совмещение должностей.
	- 2. Для досрочной отмены доплаты за совмещение должностей.
- 3. Для каких целей необходимо заполнять табличную часть «Сведения о стаже» в Трудовой деятельности?
	- 1. Для отображения информации о всех видах стажей сотрудников.
	- 2. Для отображения информации о составе семьи.
	- 3. Для ввода данных об образовании.
- 4. Какие действия необходимо произвести в системе для регистрации увольнения сотрудника в связи с реорганизацией?
	- 1. Создать документ «Кадровый перевод».
	- 2. В документе «Увольнение (создание)» установить флажок в поле «Перевод в связи с реорганизацией».
	- 3. Создать документ «Перемещение в другое подразделение».
- 5. Для каких целей используется кнопка «Подбор из НСИ» в закладке «Должности»?
	- 1. Подбор должности.
	- 2. Подбор подразделения.
	- 3. Все варианты верны.
	- 4. Подбор сотрудника.
- 6. Какую печатную унифицированную форму можно сформировать в документе «График отпусков»?
- 1. Отчет «Табель учета рабочего времени».
- 2. Форма «График отпусков (Т-7)».
- 3. Такой документ в системе не предусмотрен.
- 7. Какие печатные унифицированные формы можно сформировать в документе "Прием на работу"?
	- 1. Приказ о приеме на работу, Трудовой договор.
	- 2. Приказ о приеме на работу (Т-1), Трудовой договор, Трудовой договор (При дистанционной работе).
	- 3. Приказ о приеме на работу, Приказ о совмещении должностей.
- 8. Сотруднику изменили график работы. Каким документом можно изменить график работы сотруднику?
	- 1. Прием на работу.
	- 2. Кадровый перевод.
	- 3. Совмещение должностей.
- 9. Какие виды совмещения позволяет отразить система в документе «Совмещение должностей»?
	- 1. Все варианты верны.
	- 2. Установление сотруднику доплаты при совмещении им профессий (должностей).
	- 3. Увеличение объема работы или исполнении обязанностей временно отсутствующего работника без освобождения от работы», определенной трудовым договором.
	- 4. Расширение зон обслуживания.
- 10. Какая ссылка предназначена для ввода данных об аттестации сотрудника в форме «Сотрудник»?
	- 1. «Образование».
	- 2. «Ученые степени, звания».
	- 3. «Аттестация».
	- 4. «Личные данные».
- 11. В каком документе можно установить признак «Перевод в связи с реорганизацией?»
	- 1. В документе «Кадровый перевод».
	- 2. Нет верного ответа.
	- 3. В документе «Увольнение».
- 12. Закладка «Образование» предназначена для формирования информации:
	- 1. Обо всех видах основного и дополнительного образования сотрудника.
	- 2. Хранения записей о документах, подтверждающих наличие у сотрудника того или иного вида и уровня образования.
	- 3. Все варианты верны.
- 13. Сформировать приказ о приеме на работу сотрудника вы можете:
	- 1. На вкладке «Кадры» по ссылке «Сотрудники».
	- 2. Все варианты верны.
	- 3. На вкладке «Кадры» в разделе «Создать», щелкнув по ссылке «Прием на работу».
	- 4. На вкладке «Кадры» по ссылке «Приемы, переводы, увольнения».
	- 5. На вкладке «Кадры» по ссылке «Все кадровые документы».
- 14. По какой ссылке на вкладке «Кадры» можно создать документ «Совмещение должностей».
	- 1. «Все кадровые документы».
	- 2. «Приемы, переводы, увольнения».
	- 3. «Сотрудники».
	- 4. «Кадровые отчеты».
- 15. Какие действия необходимо выполнить в документе «Больничные листы» для оформления документа о продлении больничного листа?
	- 1. Установить флажок в поле «Является продолжением листка нетрудоспособности».
- 2. Данная функция в программе не предусмотрена.
- 3. Ничего не нужно делать.
- 16. На основании какого документа формируется заявка на размещение финансовых данных в реестре?
	- 1. Доходы по месту работы.
	- 2. Информационный лист о размере дохода.
	- 3. Штатное расписание.
- 17. Можно ли в системе проверить корректность введенного адреса?
	- 1. Нет, нельзя.
	- 2. Да, можно.
- 18. Сформировать приказ о приеме на работу сотрудника вы можете:
	- 1. На вкладке «Кадры» в разделе «Создать», щелкнув по ссылке «Прием на работу».
	- 2. На вкладке «Кадры» по ссылке «Все кадровые документы».
	- 3. На вкладке «Кадры» по ссылке «Сотрудники».
	- 4. На вкладке «Кадры» по ссылке «Приемы, переводы, увольнения».
	- 5. Все варианты верны.
- 19. Возможно ли создание заявок на размещение данных в реестре вручную?
	- 1. Да.
	- 2. Нет.
- 20. Какой документ предназначен для оформления в системе кадрового учета массового перемещения сотрудников между подразделениями?
	- 1. «Кадровый перевод».
	- 2. «Перемещение в другое подразделение».
	- 3. «Прием на работу».